# Google+ Sign-In for Web Apps

Building on the Google+ Platform

Ade Oshineye Senior Developer Advocate

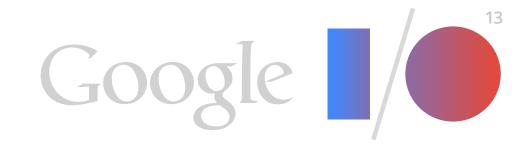

# www.oshineye.com/+

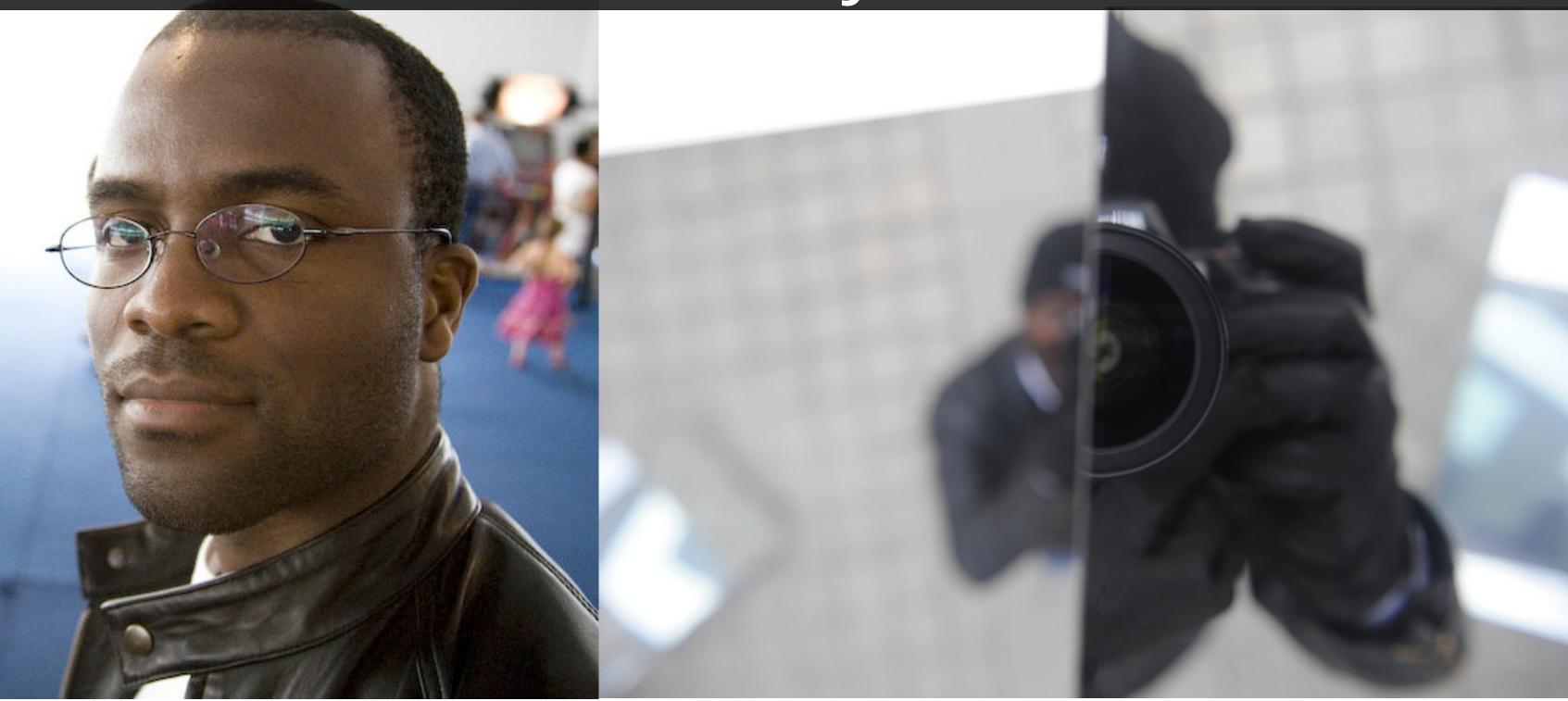

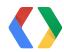

# Questions

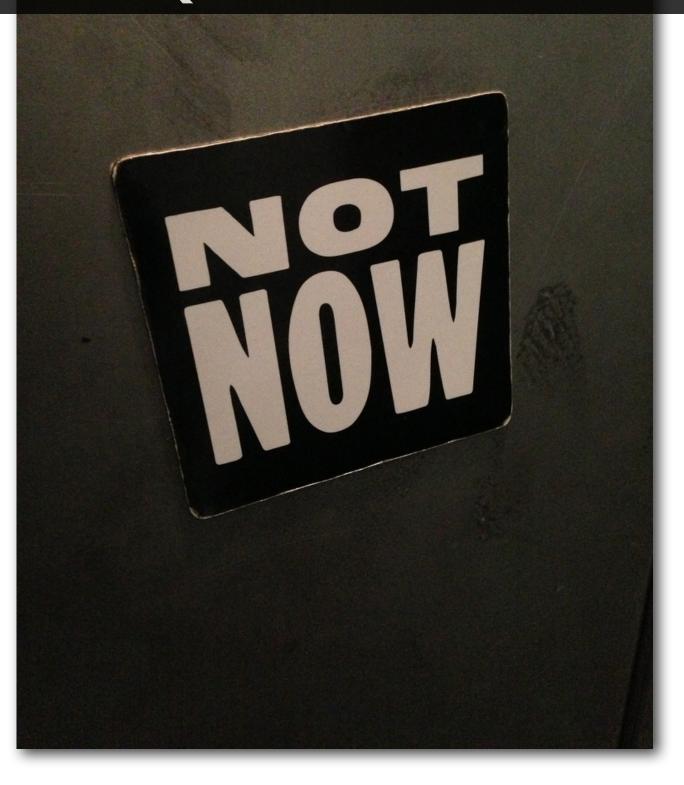

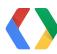

# Web Sign-In

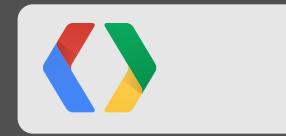

# Web versus Apps?

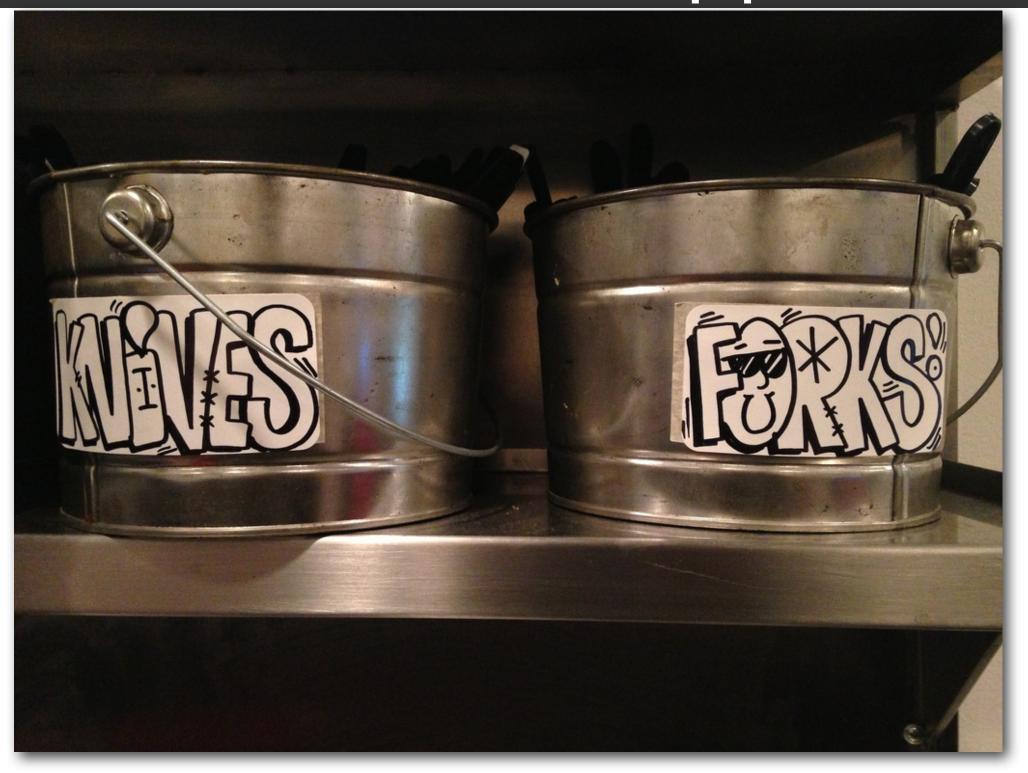

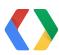

### It all starts with the web

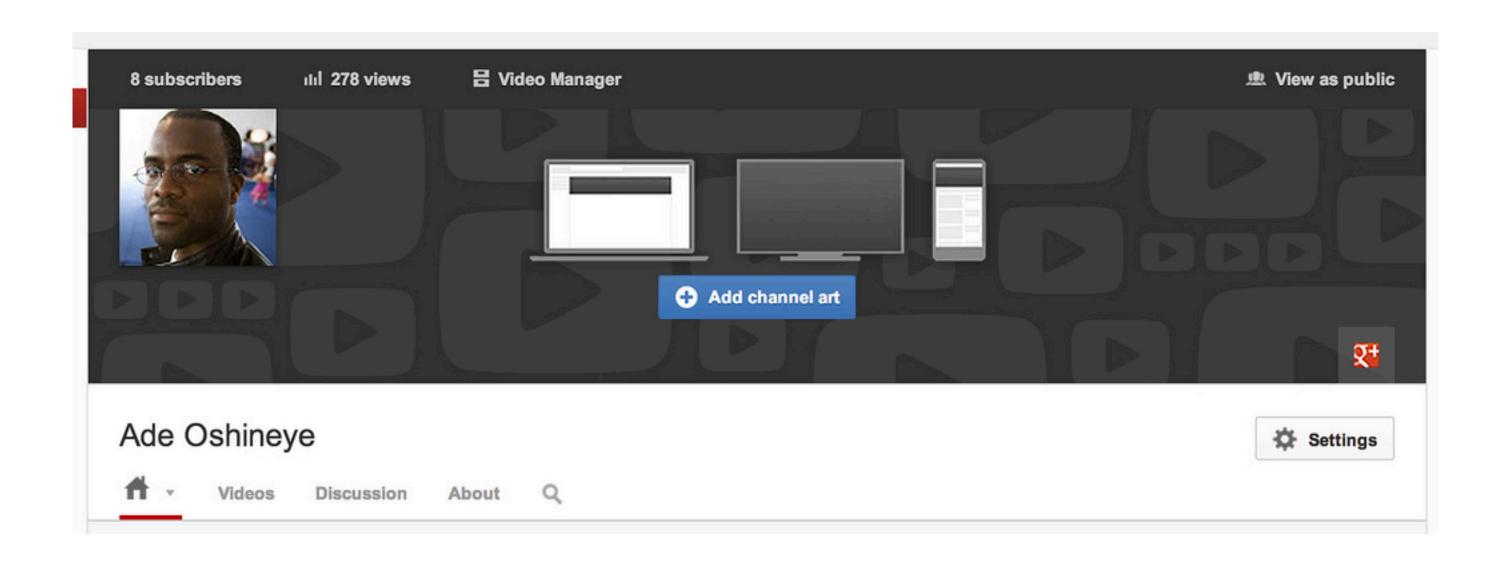

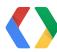

# Social web apps

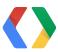

# Solutions not just technologies

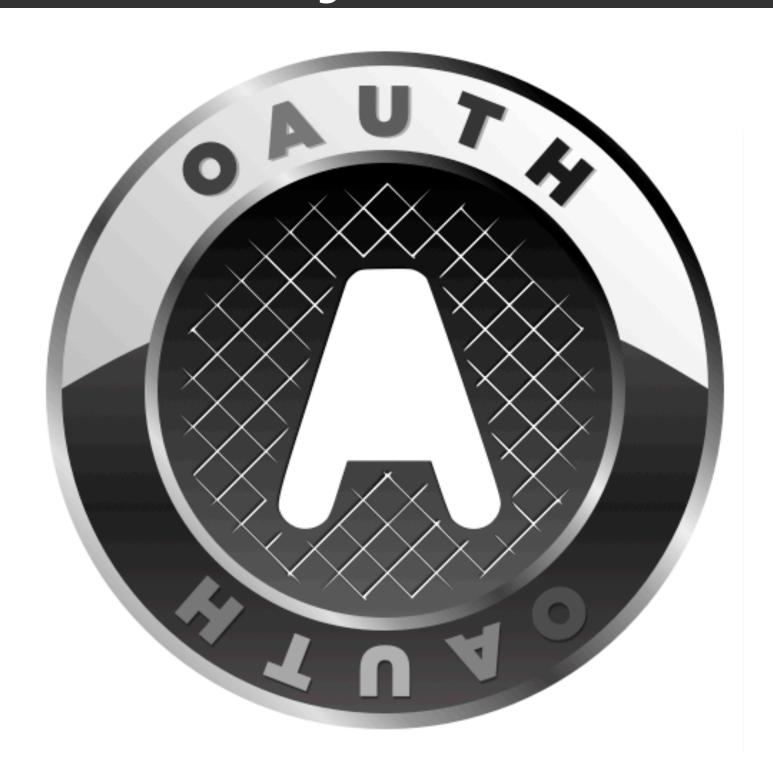

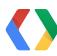

## Client libraries and SDKs

| Client Library                                            | Project Home                 | Google+ Quick-Start App                                |  |  |
|-----------------------------------------------------------|------------------------------|--------------------------------------------------------|--|--|
| Google APIs Client Library for .NET (beta)                | google-api-dotnet-client     | Quick-start instructions Download zip github           |  |  |
| Google APIs Client Library for Go (alpha)                 | google-api-go-client         | Quick-start instructions Download zip github           |  |  |
| Google APIs Client Library for Google Web Toolkit (alpha) | gwt-google-apis              | _                                                      |  |  |
| Google APIs Client Library for Java (beta)                | google-api-java-client       | Quick-start instructions Download zip github           |  |  |
| Google APIs Client Library for JavaScript (alpha)         | google-api-javascript-client | Quick-start instructions Download zip github           |  |  |
| Google APIs Client Library for Objective C                | google-api-objectivec-client | _                                                      |  |  |
| Google APIs Client Library for PHP (beta)                 | google-api-php-client        | Quick-start instructions Download zip github           |  |  |
| Google APIs Client Library for Python                     | google-api-python-client     | Quick-start instructions Download zip github           |  |  |
| Google APIs Client Library for Ruby (alpha)               | google-api-ruby-client       | Quick-start instructions Download zip github (Sinatra) |  |  |
| SDK                                                       | Download                     | Google+ Quick-Start App                                |  |  |
| Android Google Play services SDK                          | Use the Android SDK Manager  | Quick-start instructions                               |  |  |
| Google+ iOS SDK                                           | Download zip                 | Quick-start instructions                               |  |  |

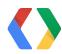

# Quickstarts

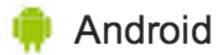

105 iOS

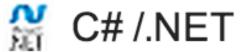

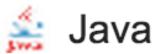

Js JavaScript

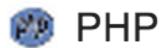

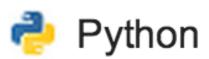

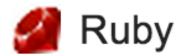

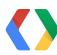

# Google+ Platform

### Grow your audience across devices

#### Ten minute quick start

Choose your language:

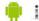

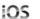

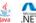

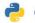

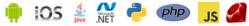

### Google+ Sign-In

Google+ Sign-In is a simple, trusted way to let people sign in with their Google credentials and build even more engaging experiences across desktop and mobile.

Try our sample app

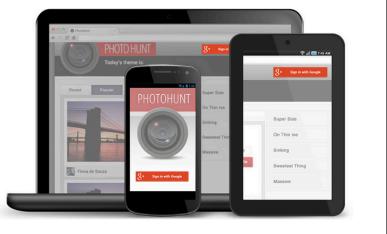

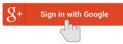

### Simple, secure authentication

Improve registration and sign-in conversion with a fast and secure authentication option for users.

Learn more

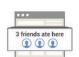

#### Profile & social graph access

Show relevant content and connections from circles and profile information.

Learn more

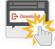

#### Interactive posts

Help your users prompt friends to take specific actions in your app from a Google+ post.

Learn more

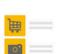

### Lasting re-engagement

App activities can help you re-engage users when it's relevant in the future.

Learn more

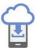

#### Over-the-air installs

Let web users instantly download and install your app to their Android device.

Learn more

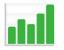

#### Engagement analytics

Tune your performance with stats on downloads, signed-in users, and their activity.

Learn more

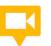

#### Integrated Hangouts

Build collaborative Hangout Apps that bring people together in new

Learn more

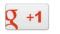

### Google+ plugins

Add plugins to your site to grow your audience, on and off Google+.

Learn more

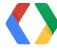

# Multi-device & multi-platform

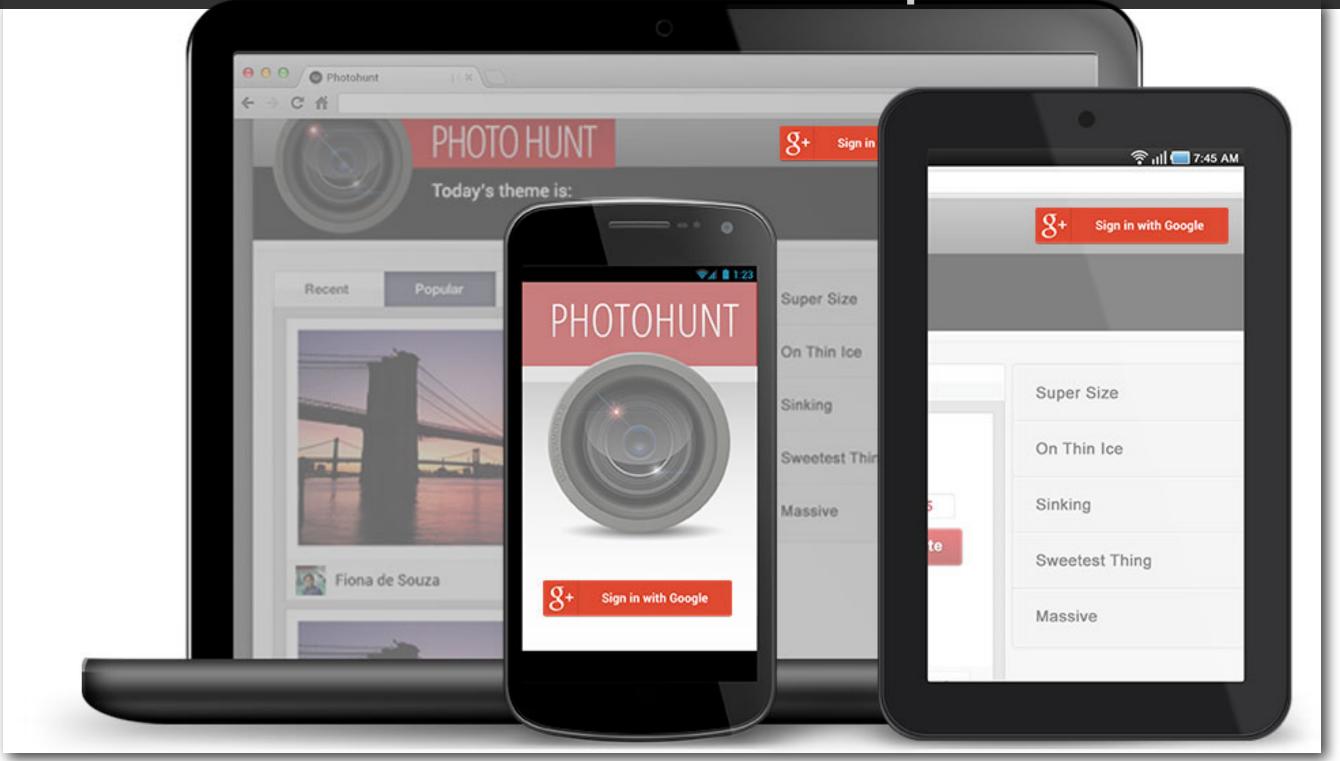

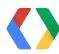

# http://ade-photohunt.appspot.com

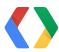

# Start with sign-in

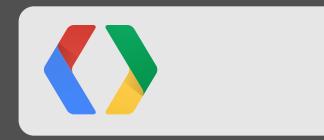

# g+ Sign in

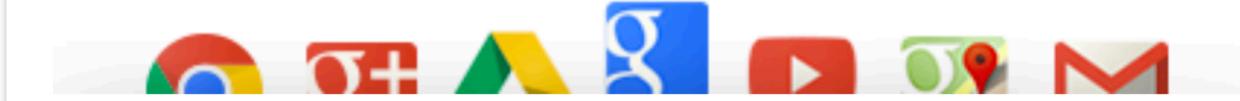

# One password. All of Google.

Want to enjoy the best of Google? Just stay signed in. One username and password is all you need to unlock more features from services you use every day, like Gmail, Maps, Google+, and YouTube.

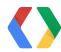

# developers.google.com/console

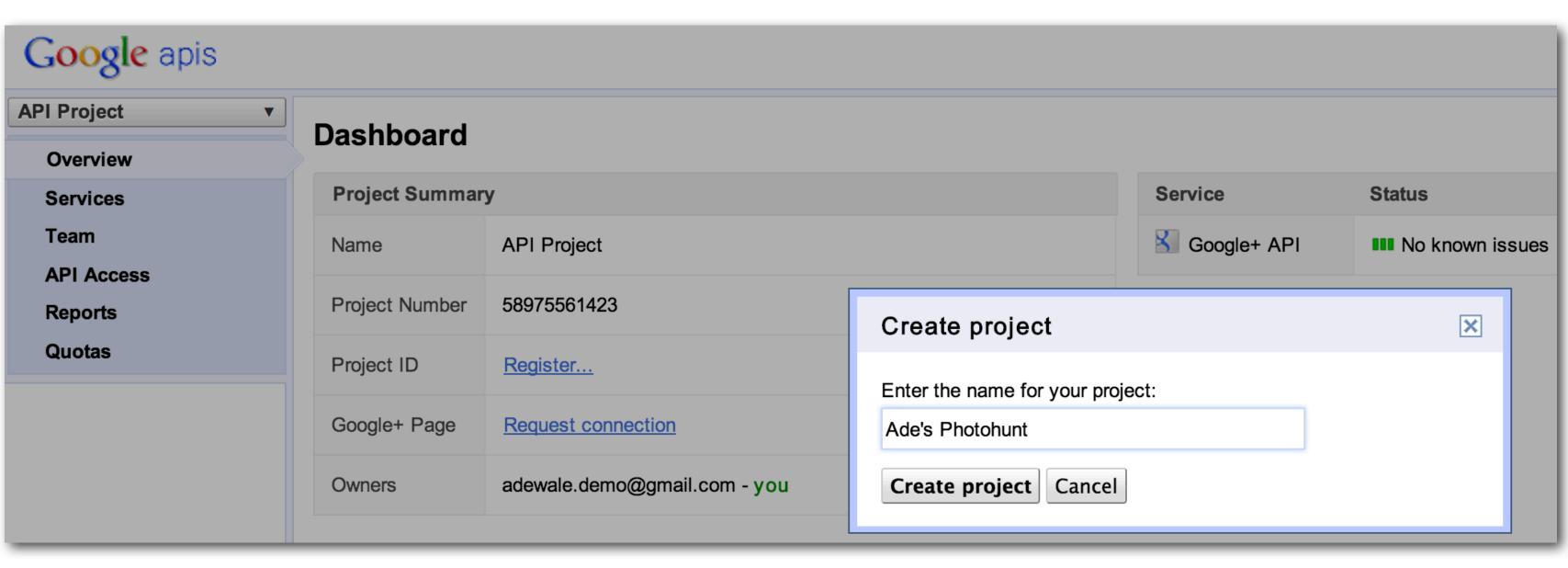

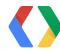

# Add Google+ API

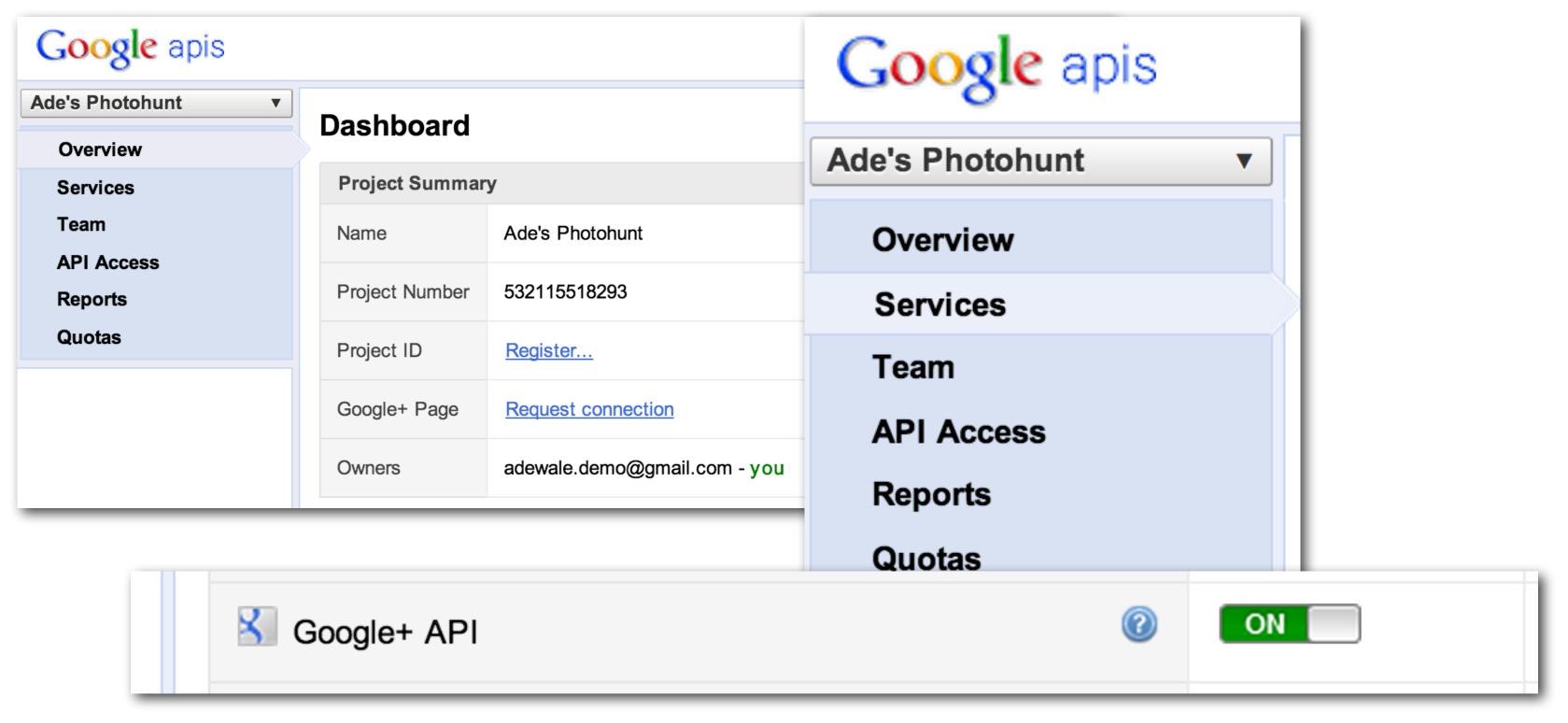

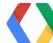

### Teamwork works

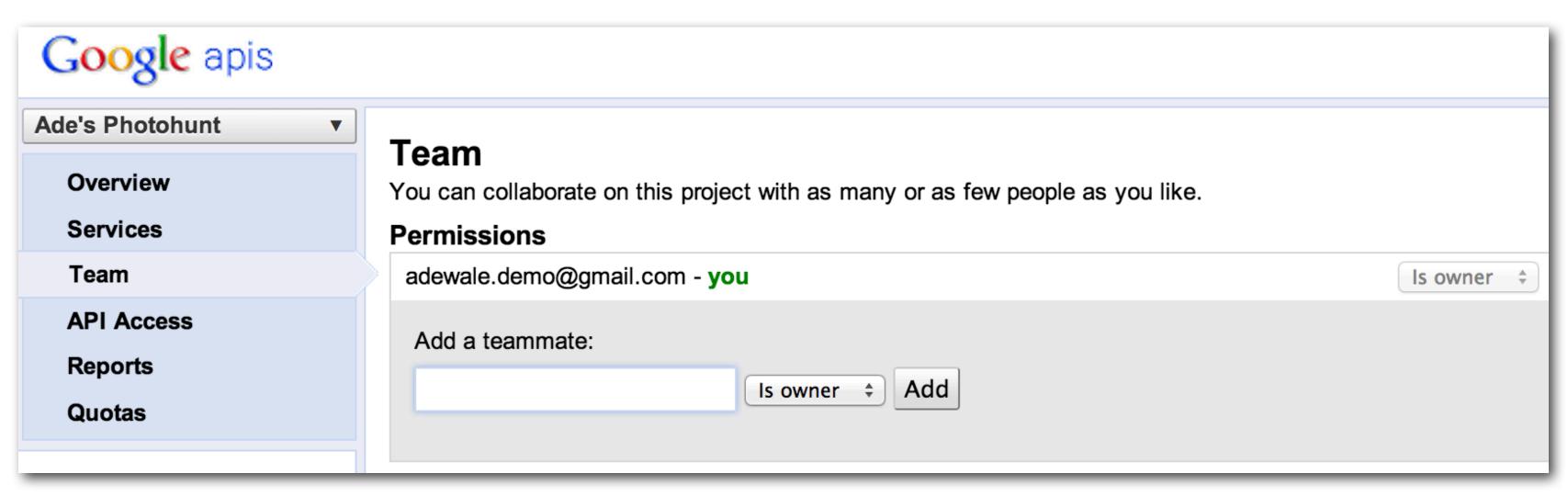

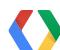

## Projects contain Client IDs

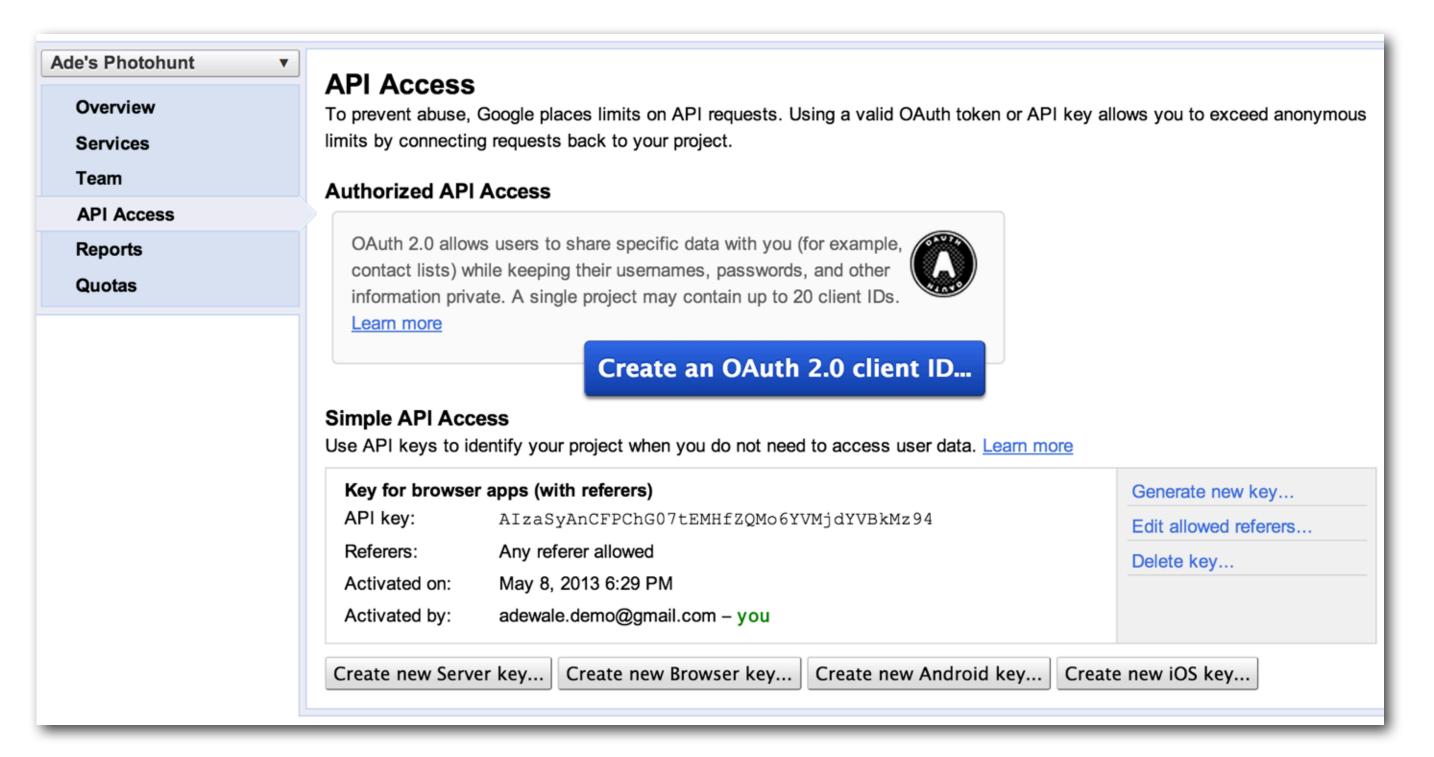

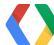

### Create Client ID

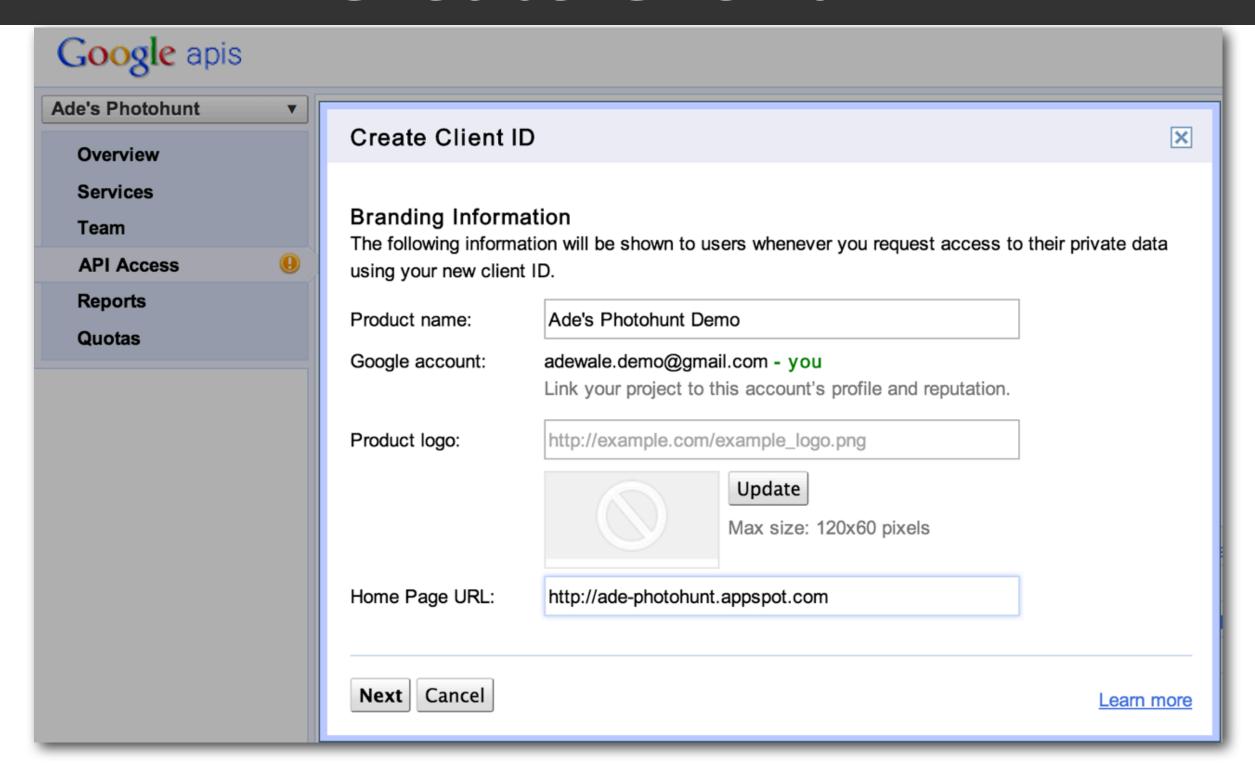

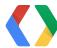

# OAuth configuration

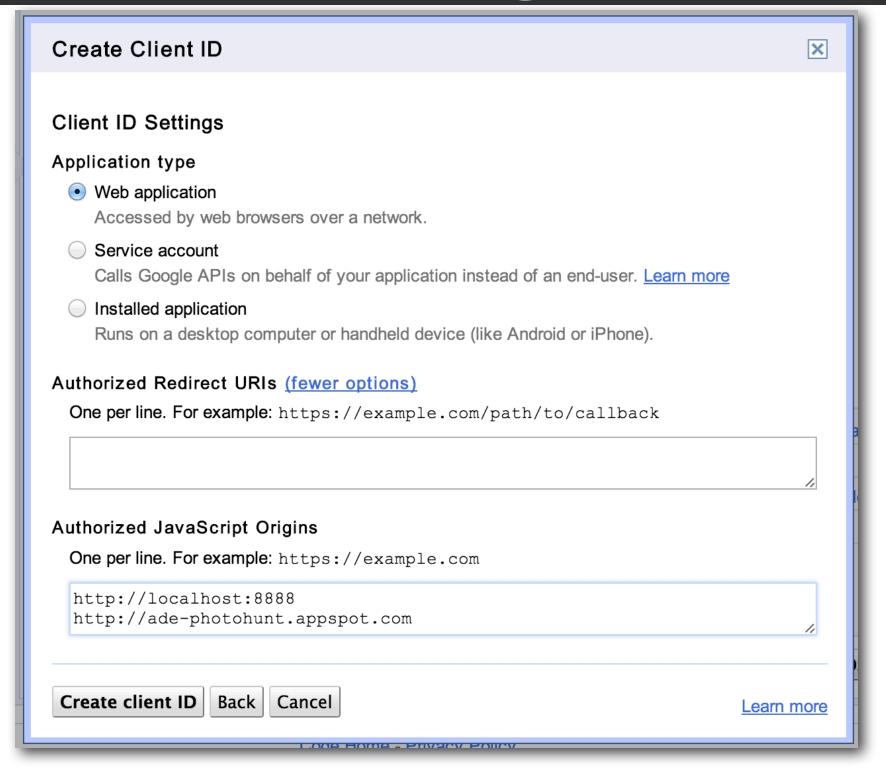

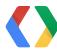

# API traffic reports

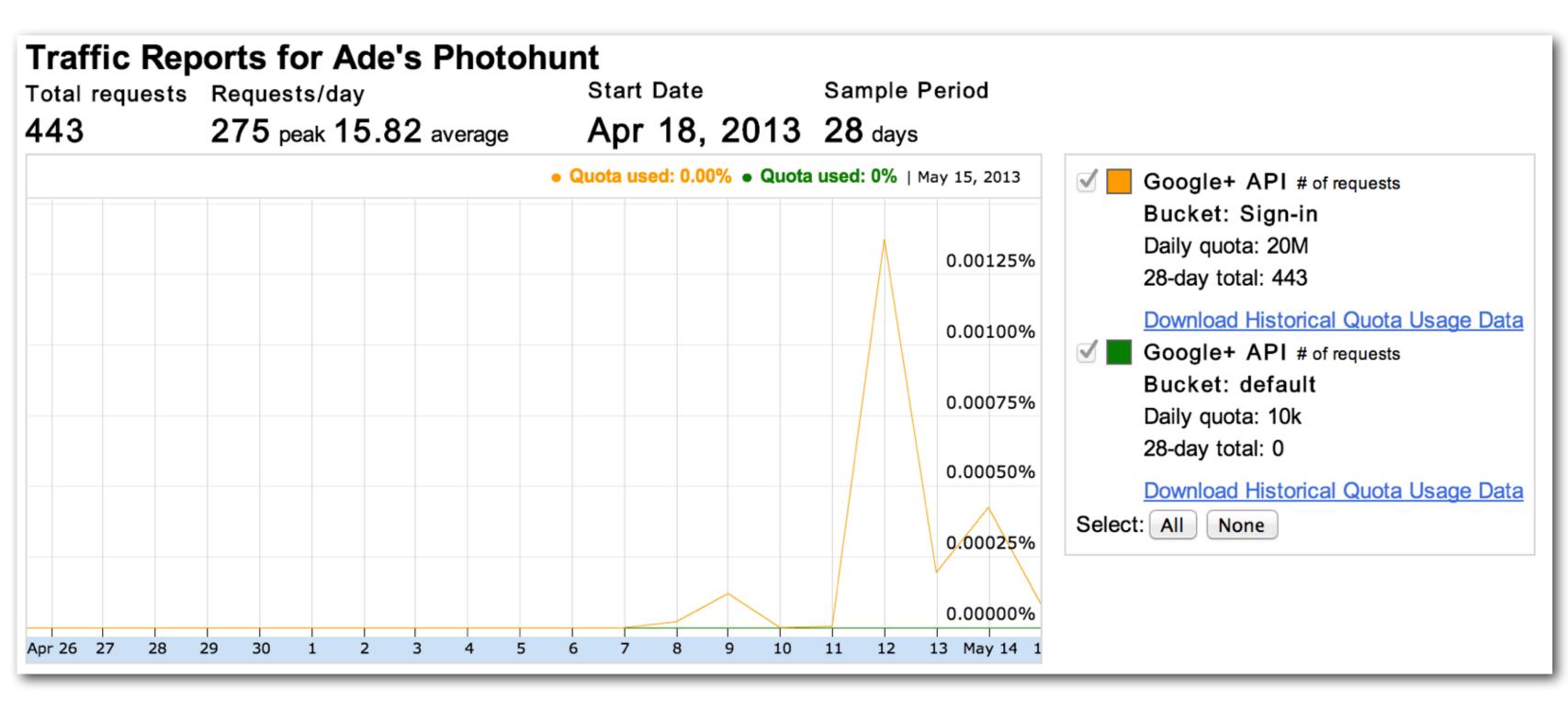

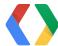

# Quotas

### **Traffic Controls for Ade's Photohunt**

### **Usage Limits**

### Billing status:

Billing is not enabled

API usage will be restricted to courtesy limits Learn more

### **Effective limits:**

| API                   | Per-User Limit             | Used | Courtesy Limit          |              |
|-----------------------|----------------------------|------|-------------------------|--------------|
| Google+ API           | 5.0 requests/second/user   | 0%   | 10,000 requests/day     | Request more |
| Google+ API (Sign-in) | 250.0 requests/second/user | 0%   | 20,000,000 requests/day | Request more |
|                       | Set per-user limits        |      |                         |              |

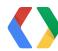

# Client-side sign-in: why?

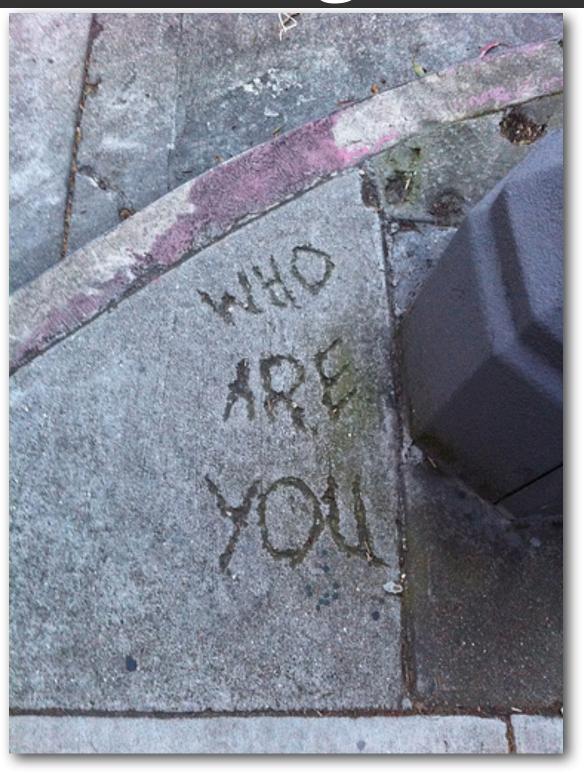

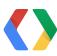

```
g+ Sign in
```

```
<script type="text/javascript">
(function() {
  var po = document.createElement('script');
  po.type = 'text/javascript'; po.async = true;
  po.src = 'https://plus.google.com/js/client:plusone.js';
  var s = document.getElementsByTagName('script')[0];
  s.parentNode.insertBefore(po, s);
})();
</script>
```

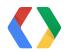

```
g+ Sign in
```

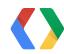

```
g+ Sign in
```

```
onSignInCallback: function(authResult) {
```

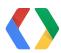

### User is now signed in to the app using Google+

If the user chooses to disconnect, the app must delete all stored information retrieved from Google for the given user.

Disconnect your Google account from this app

### User's profile information

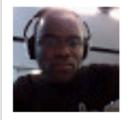

Hello Ade Oshineye!

Tagline: I'm that guy doing the demo. If you interact with this account you're

likely to end up in my demos.

About: You should really follow: <a href="https://plus.google.com/+AdeOshineye">https://plus.google.com/+AdeOshineye</a>

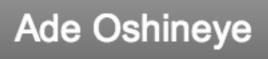

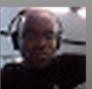

Disconnect

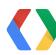

### Disconnect

```
url: 'https://accounts.google.com/o/oauth2/revoke?token=' +
    gapi.auth.getToken().access_token,
```

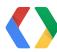

## What about the server-side?

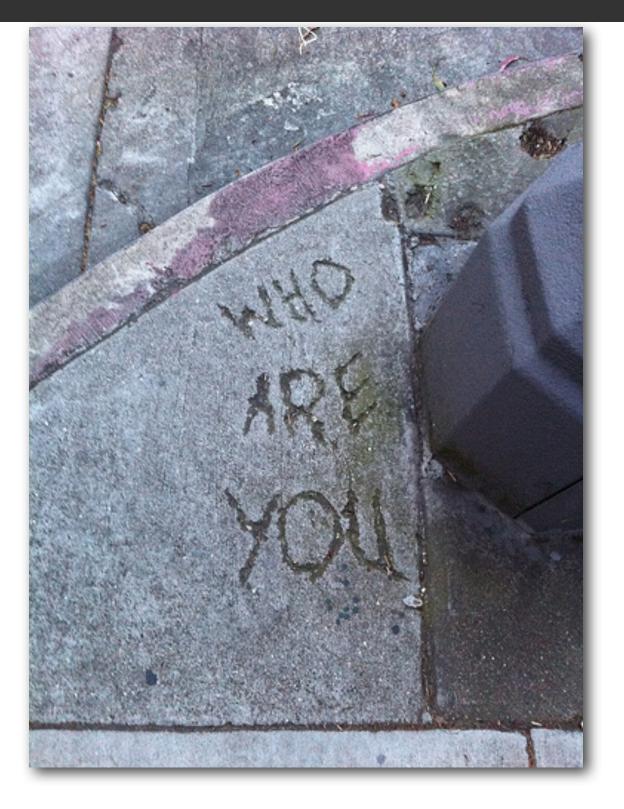

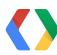

# The hybrid flow

```
data-redirecturi="postmessage"
data-accesstype="offline"
```

- Opaque code in authResult
- Exchange the code for an access token and refresh token
- Verify the access token is for the current user and for your app
- Defend against request forgery

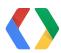

# Connect & customize

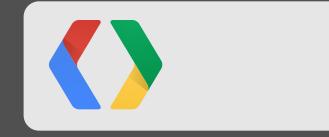

# User brings their profile and their circles

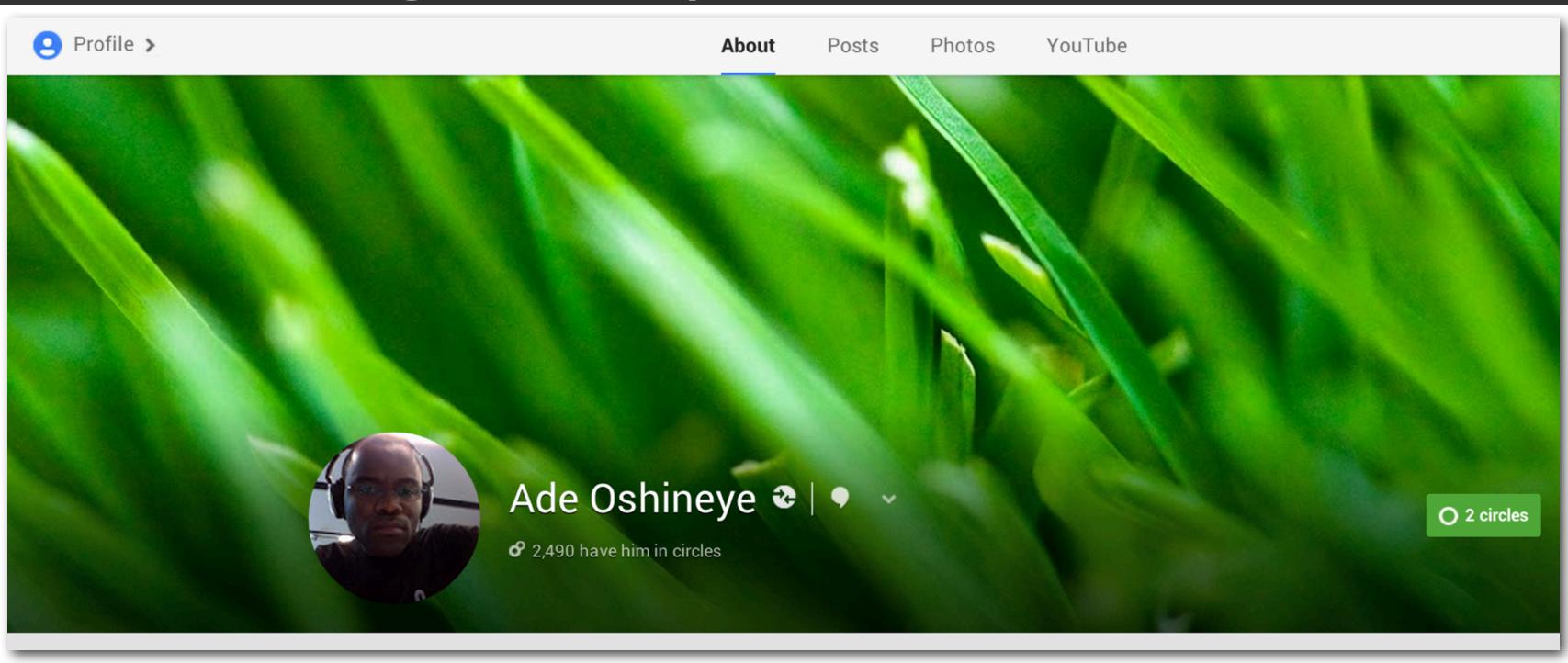

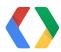

# Developer differentiates the experience

Extract interests from profile

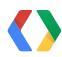

## Extract interests from profile

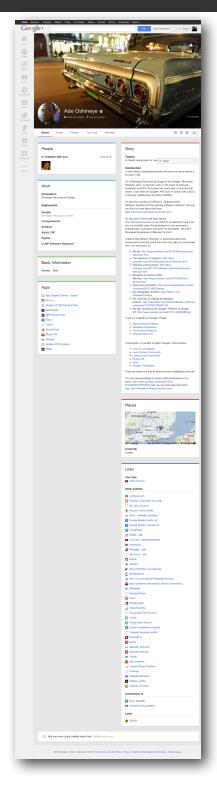

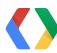

# Developer differentiates the experience

Extract interests from profile Match & merge social graphs Make recommendations
Magical OOB

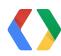

### Encourage interaction

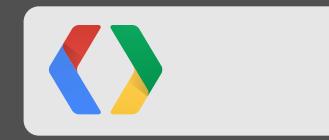

#### Interactive posts: before

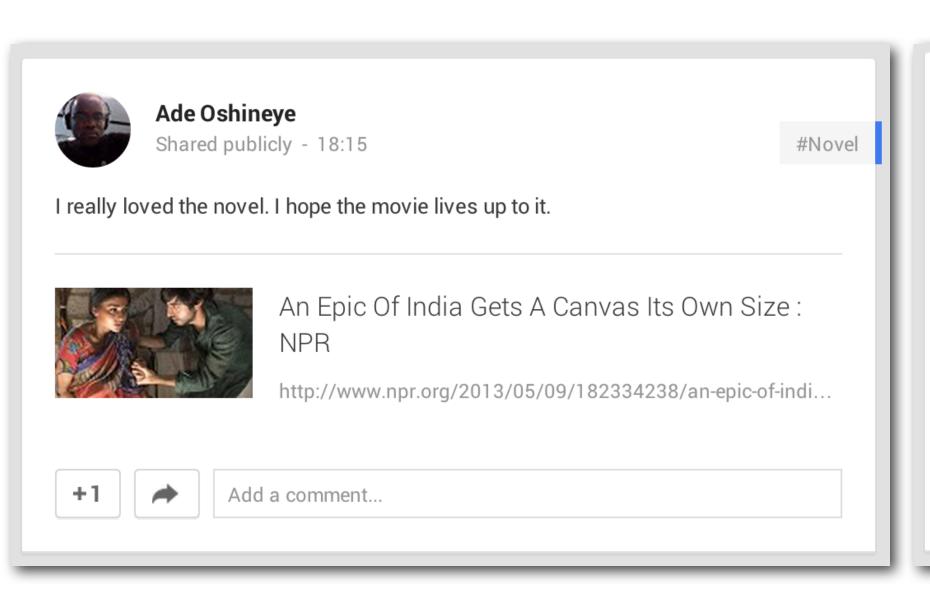

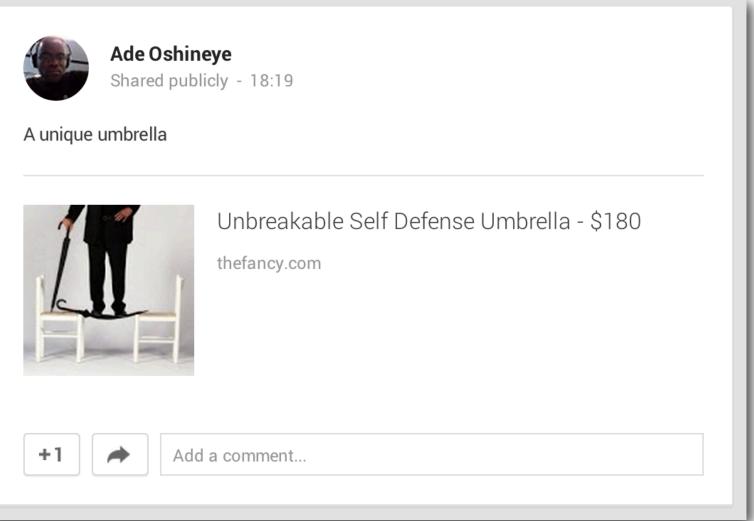

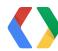

#### Interactive posts: after

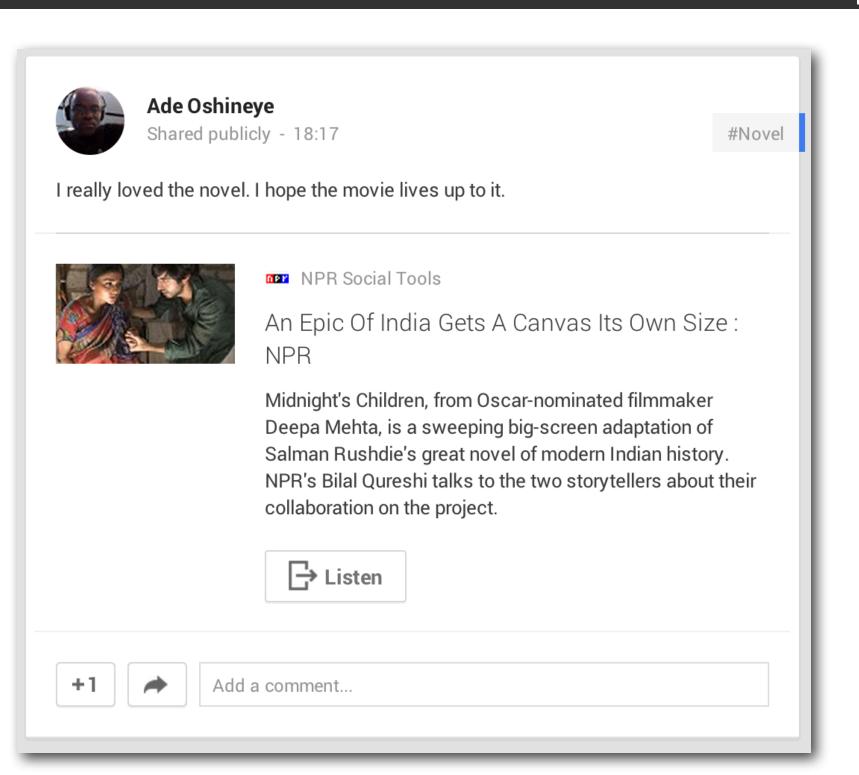

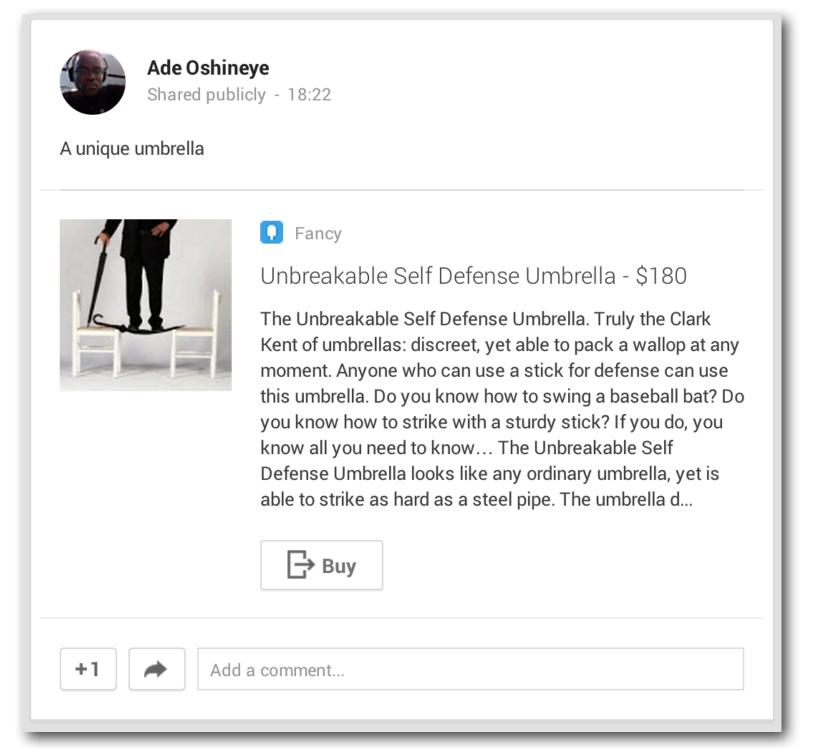

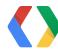

#### Interactive posts: concepts

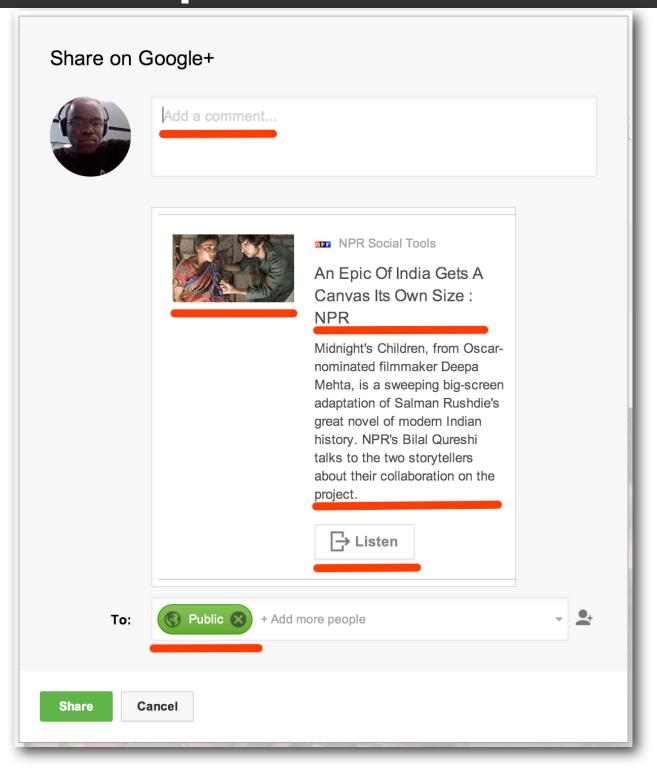

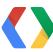

#### Interactive posts: implementation

API Project and Client ID
Load our JS
Choose a label out of 100 options
Design and add a button

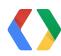

#### Interactive posts: implementation

```
class="g-interactivepost"
data-contenturl="https://plus.google.com/pages/"
data-contentdeeplinkid="/pages"
data-clientid="xxxxx.apps.googleusercontent.com"
data-cookiepolicy="single_host_origin"
data-prefilltext="Engage your users today, create a Google+ page for your business."
data-calltoactionlabel="CREATE"
data-calltoactionurl="http://plus.google.com/pages/create"
data-calltoactiondeeplinkid="/pages/create">
```

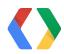

### Surface activities

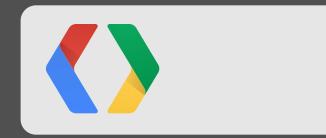

#### Is this thing on?

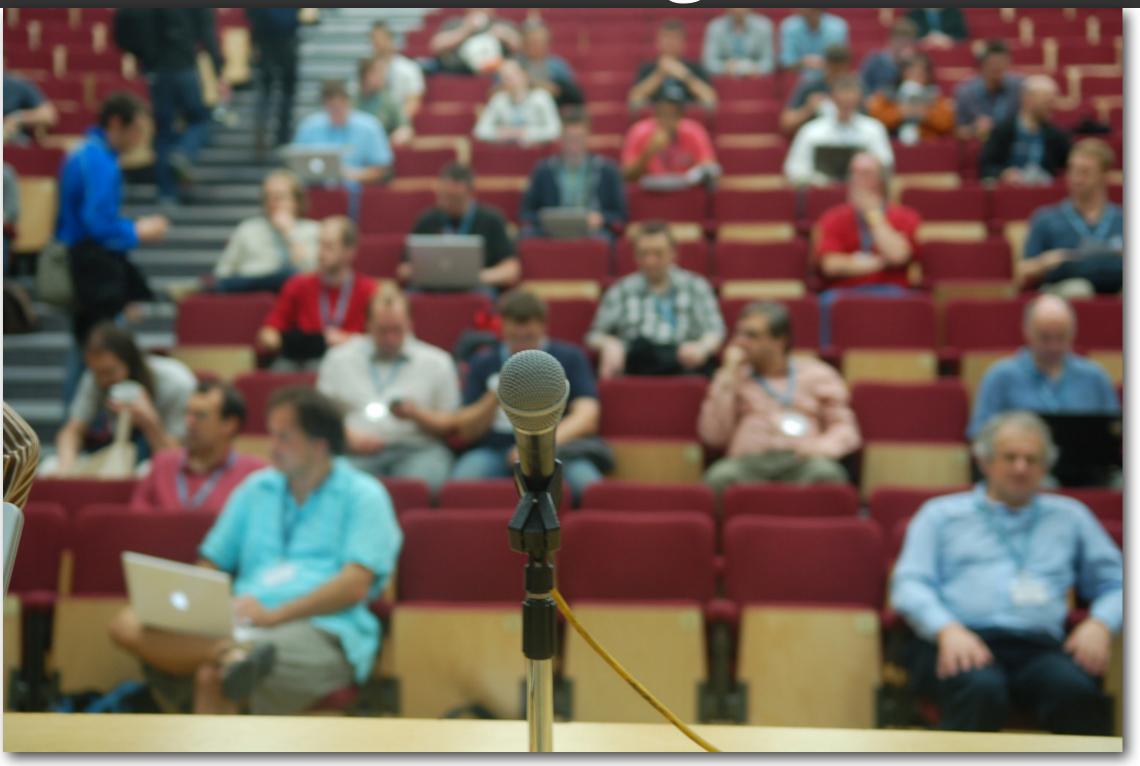

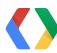

## App activities

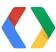

#### plus.google.com/apps/activities

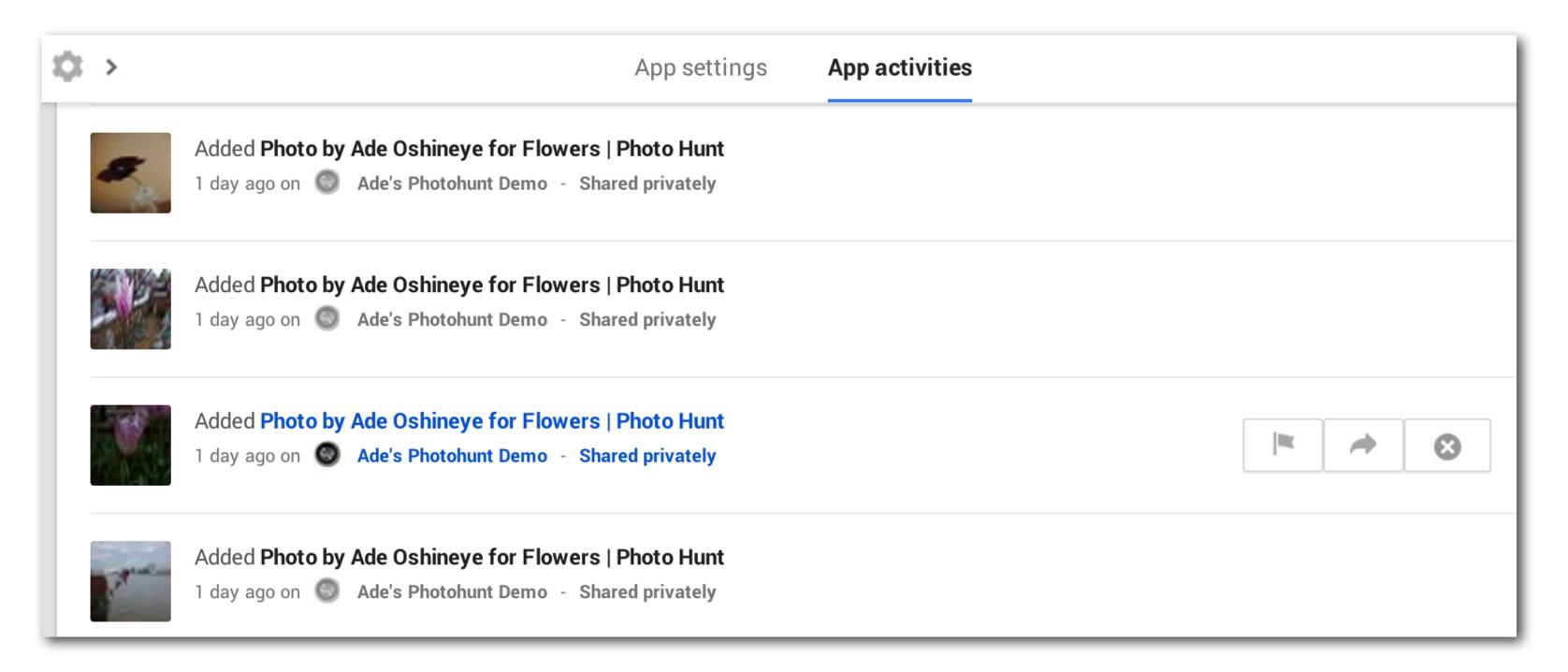

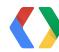

#### Defining app activities

#### Activity type

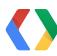

#### 10 types of app activities

AddActivity BuyActivity CheckInActivity CommentActivity CreateActivity

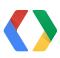

#### 10 types of app activities

DiscoverActivity ListenActivity ReserveActivity ReviewActivity WantActivity

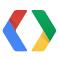

#### Defining app activities

Activity type Target Itemtype Name Description Image

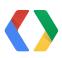

#### Using app activities

Choose activity type
Entity type from schema.org
Make sure it's user-centric

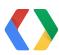

# Moments? URL-less moments?

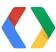

# Historical moments? Future moments?

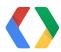

API Project and Client ID
Sign-in button
Ask for "requestvisibleactions"
Insert meaningful moments

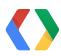

```
var moment = {
  'type' : 'http://schemas.google.com/AddActivity',
  'target' : {
    'url' : 'https://developers.google.com/+/web/snippet/examples/widget'
};
var request = gapi.client.request({
  'path' : 'plus/v1/people/me/moments/vault',
  'method' : 'POST',
  'body' : JSON.stringify(moment)
});
request.execute(function(result) {
 console.log(result);
});
```

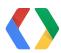

```
// This example shows how to create a moment that does not have a URL.
var momentWithoutUrl = {
  'type' : 'http://schemas.google.com/AddActivity',
  'target' : {
    'id' : 'a-unique-id-1',
    'name' : 'The Google+ Platform',
    'description': 'A page that describes just how awesome Google+ is!',
    'image' : 'https://developers.google.com/+/web/snippet/examples/thing.png'
};
var request = gapi.client.request({
  'path' : 'plus/v1/people/me/moments/vault',
  'method' : 'POST',
  'body' : JSON.stringify(momentWithoutUrl)
});
request.execute(function(result) {
 console.log(result);
});
```

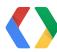

```
// This example shows how to create a moment that is associated with a URL that has schema.org markup.
Moment moment = new Moment();
moment.setType("http://schemas.google.com/AddActivity");
ItemScope itemScope = new ItemScope();
itemScope.setUrl("https://developers.google.com/+/plugins/snippet/examples/thing");
moment.setTarget(itemScope);
Moment momentResult = service.moments().insert("me", "vault", moment).execute();
// This example shows how to create moment that does not have a URL.
Moment moment = new Moment();
moment.setType("http://schemas.google.com/AddActivity");
ItemScope itemScope = new ItemScope();
itemScope.setId("target-id-1");
itemScope.setType("http://schemas.google.com/AddActivity");
itemScope.setName("The Google+ Platform");
itemScope.setDescription("A page that describes just how awesome Google+ is!");
itemScope.setImage("https://developers.google.com/+/plugins/snippet/examples/thing.png");
moment.setTarget(itemScope);
Moment momentResult = service.moments().insert("me", "vault", moment).execute();
```

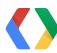

## Act on analytics

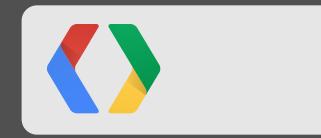

#### Data > Anecdotes

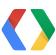

## Platform Insights

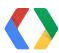

#### Platform Insights

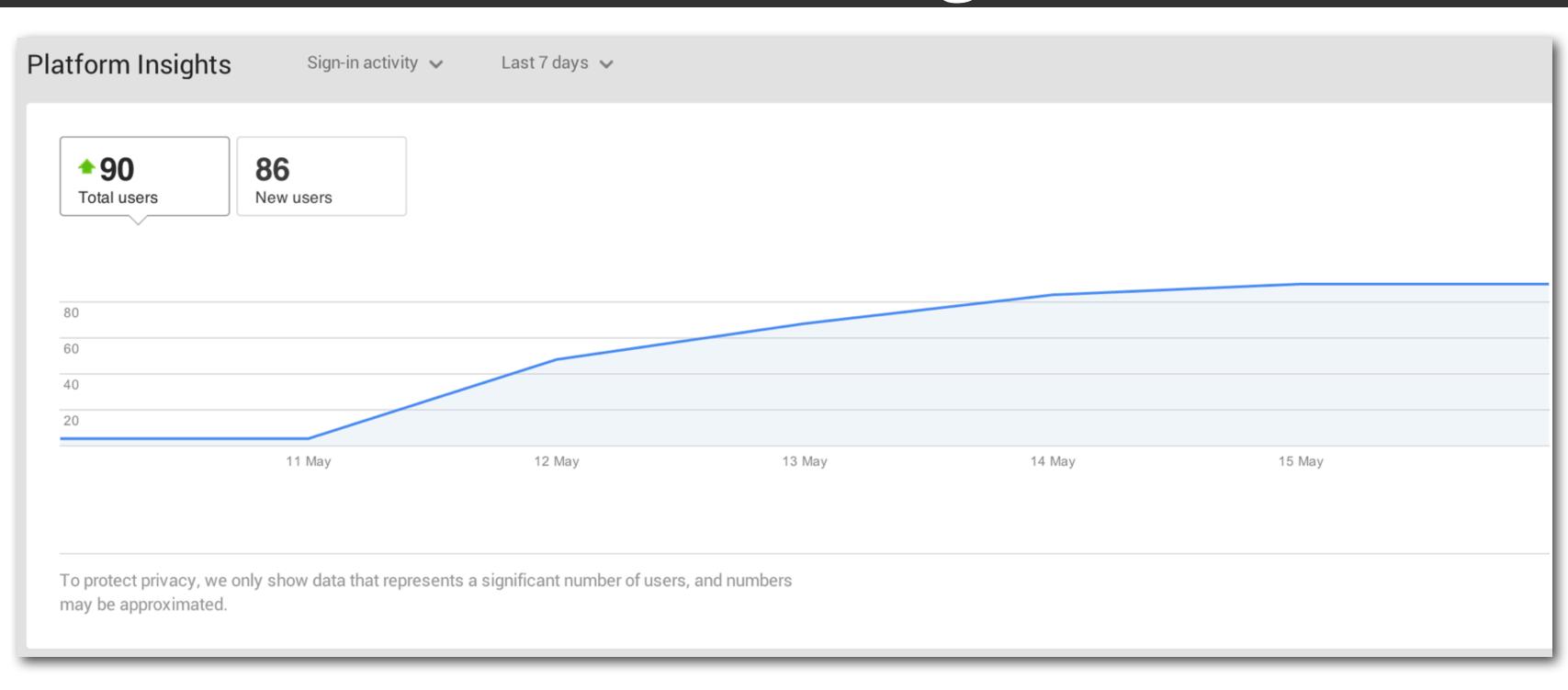

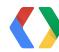

#### Platform Insights

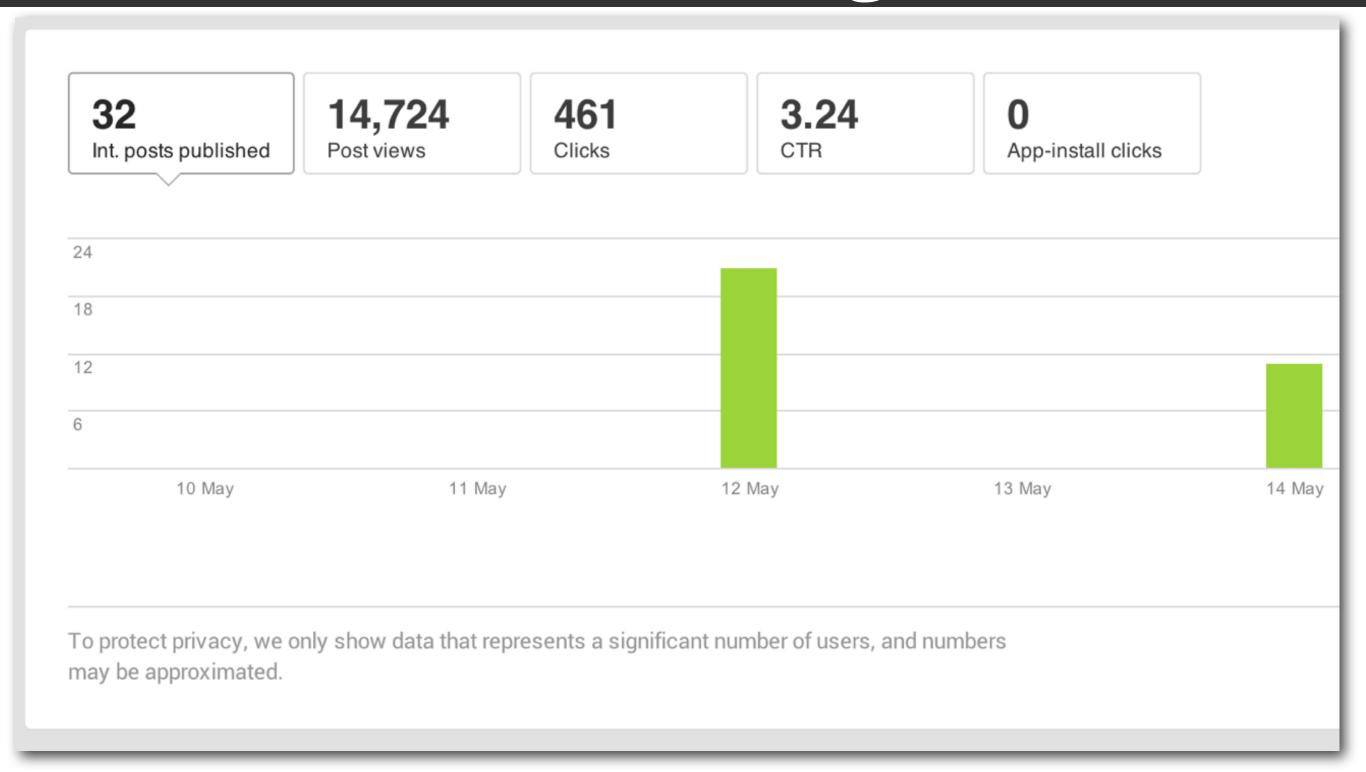

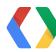

#### Create a Google+ Page

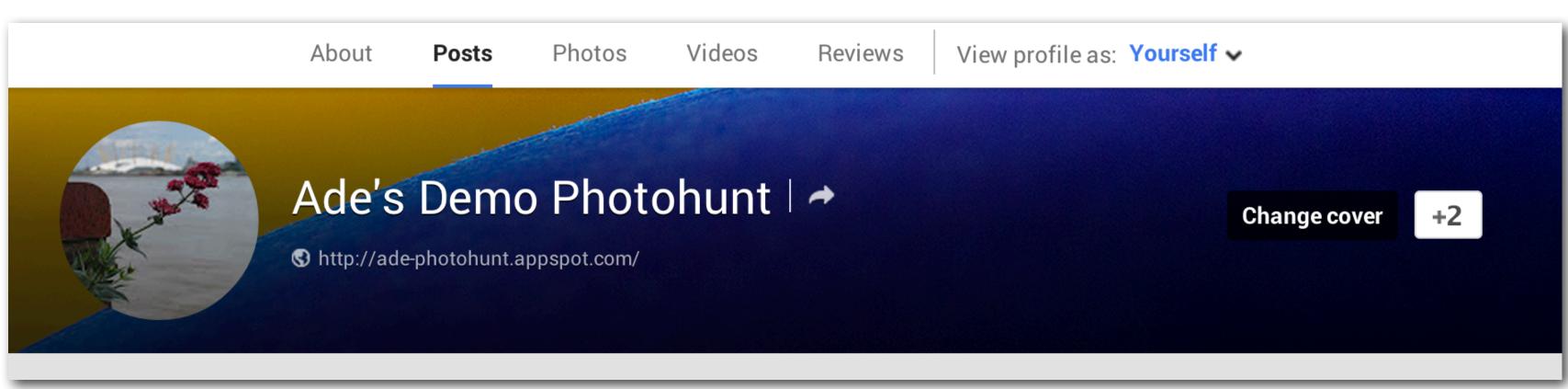

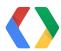

#### Connect Page and API Project

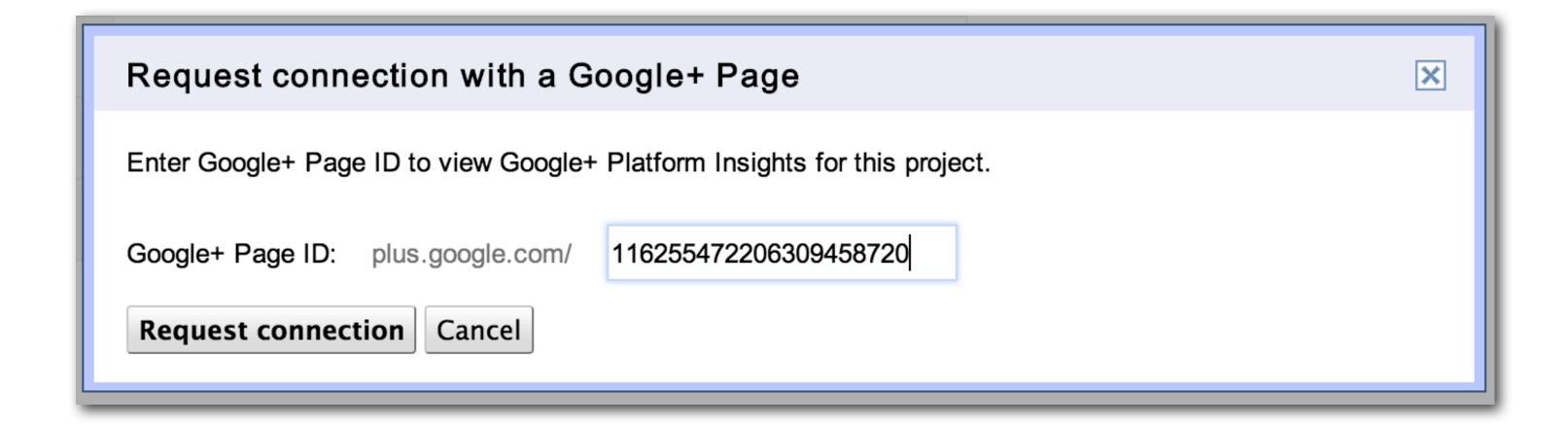

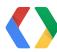

#### Connect Page and API Project

Notifications

Managers

Platform Insights

Connected servi...

For your site

View page

#### Connected services

Google APIs Console

Connect your Google+ page to your Google APIs Console to monitor the performance of your mobile apps and website. You can connect up to one app to a page.

Ade's Photohunt Demo

532115518293

Status

Active

Disconnect

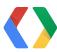

#### Data > Anecdotes

Create a Google+ Page Connect Page and API Project Act on Platform Insights

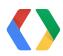

#### Take action

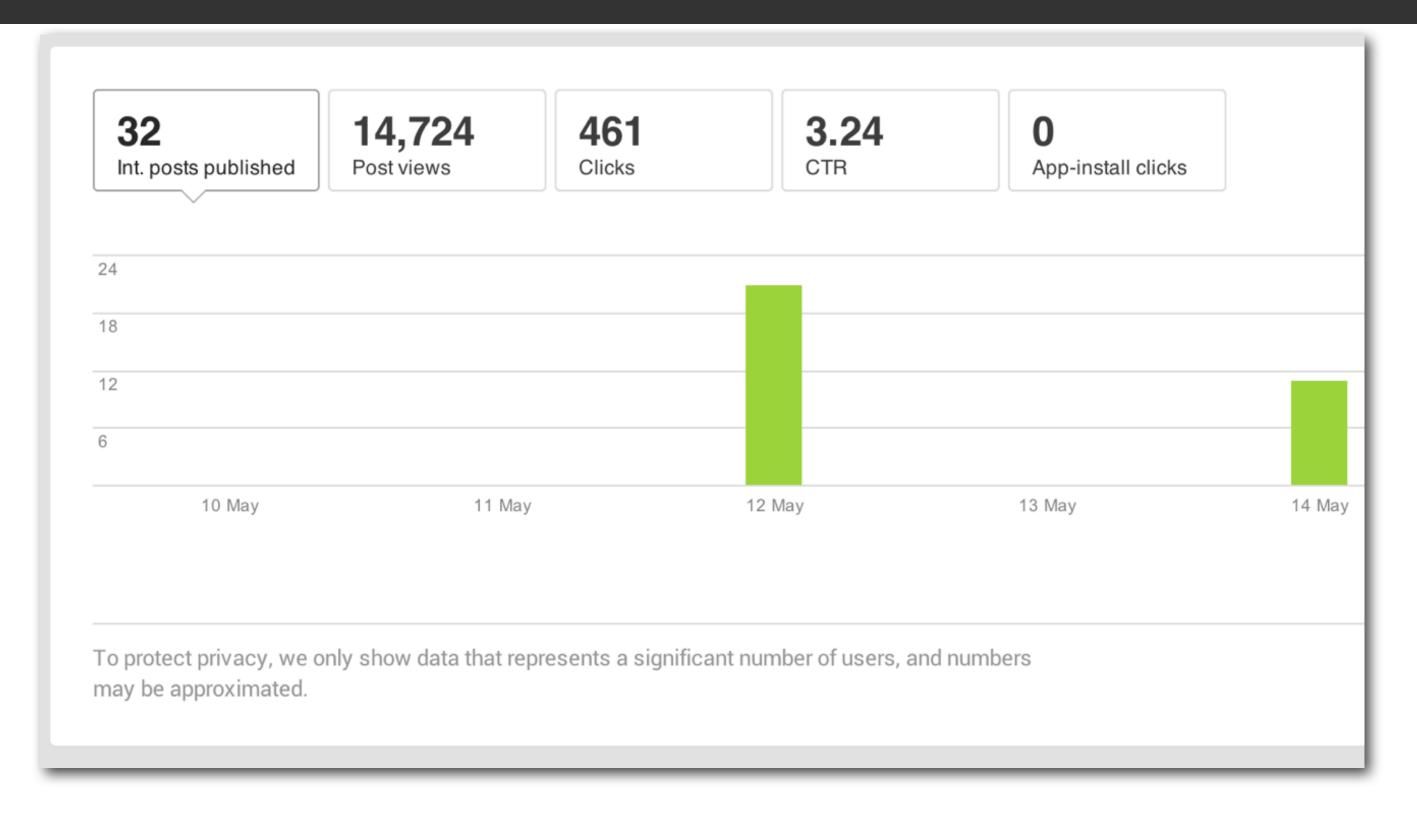

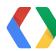

## Wrap it up in a bow

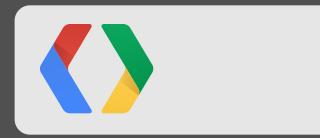

#### Add your own magic

Bring in all of Google Combine things creatively

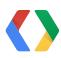

#### Bring in all of Google

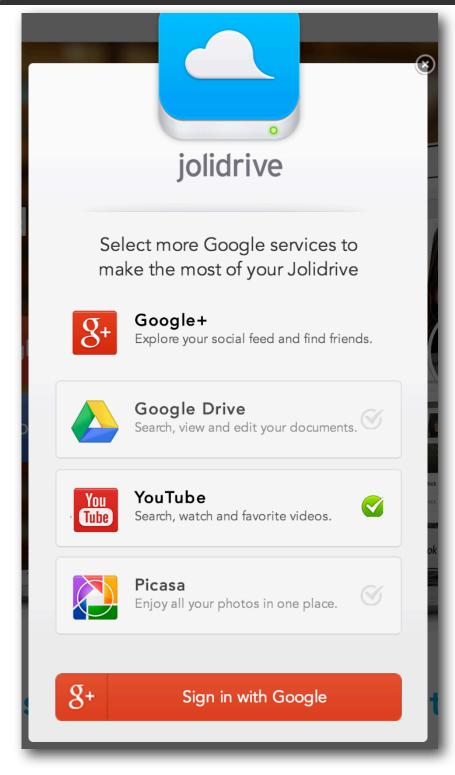

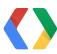

#### Add your own magic

Unique connection with users Use unique Google+ features

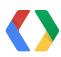

## Create a unique and valuable social experience for your users

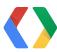

#### <Thank You!>

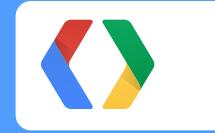

http://goo.gl/4urfo

#### Questions

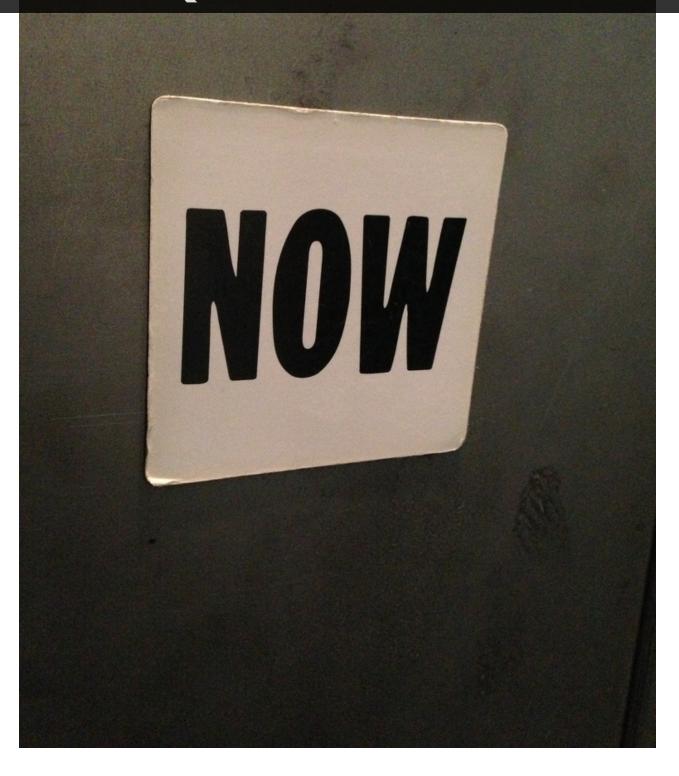

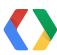

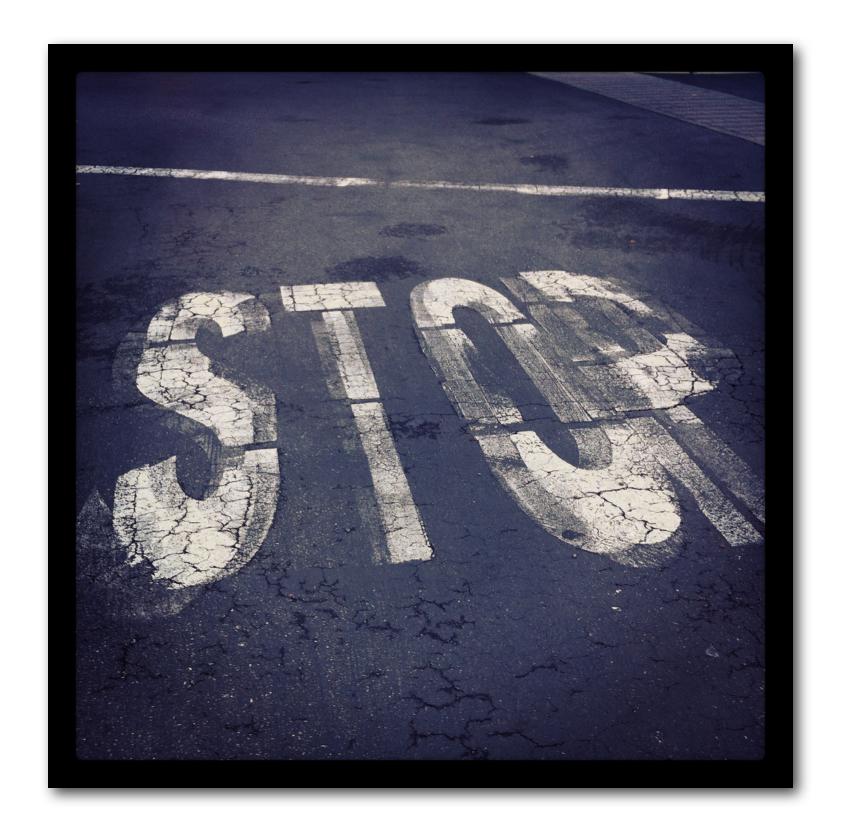

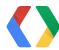

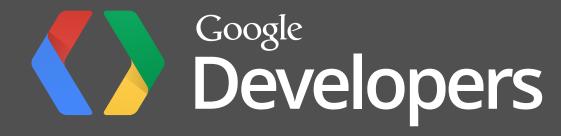